## TENGRI QUICK START GUIDE

## Unboxing and installation

After unboxing your TENGRI Unmanned vehicle Hub computer (UvHc), first familiarise yourself with the physical connections on the unit.

The UvHc comes in three colours 1) Grey (with analog camera inputs), 2) Silver (without analog camera inputs, and 3) Red (units with customised firmware for OEM customers).

One side of the unit contains the 1) CANbus, 2) Serial, 3) HDMI Out, 4) Analog and 5) HDMI In interfaces. [\* Note: Analog inputs are available on the model sold with Analog inputs].

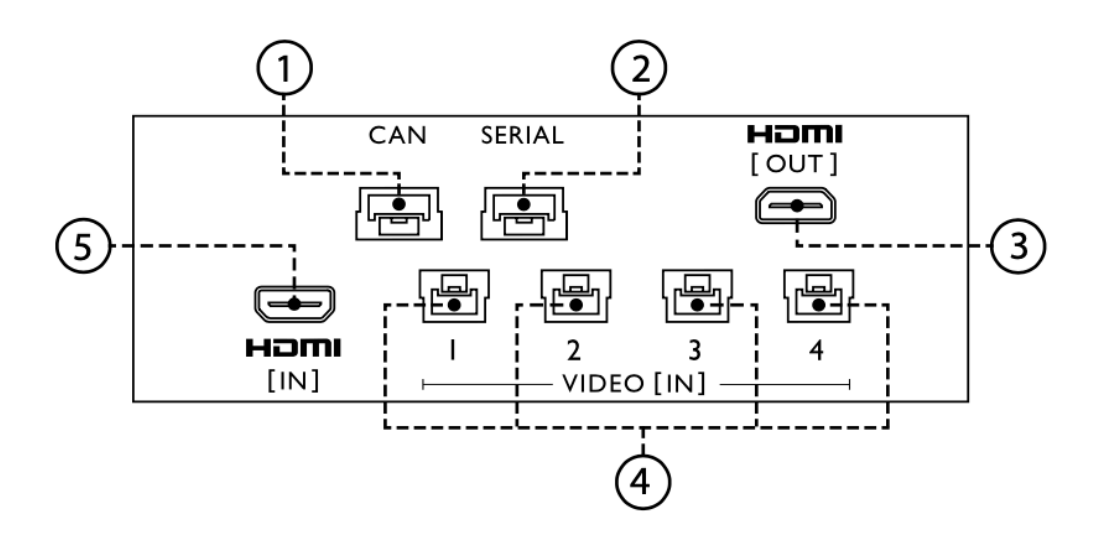

The other side of the unit contains 6) Micro SD slot, 7) Reset button, 8) USB Port, 9) XT60 power connector 3S - 6S (12.5v - 24.5v), and 10) Power light indicator [ red light]

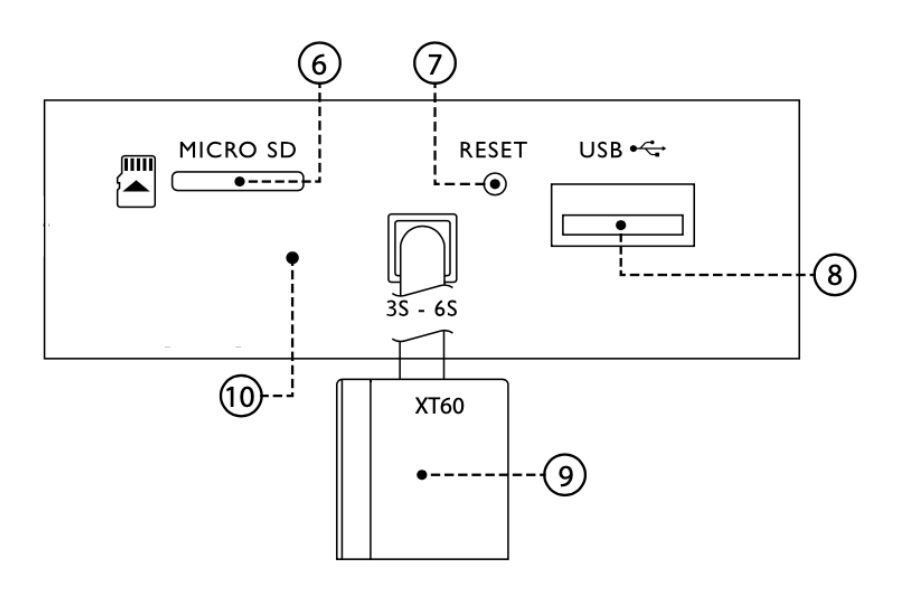

When power is connected to the unit, the power indicator light will turn on and a red light will be displayed to indicate that the unit is powered on.

To do a factory reset of the unit, press the reset button with a paper clip, pen, or other object and turn on the power to the unit. The device will be reset to the default factory settings.

The TENGRi unit comes with the necessary cables to connect to a wide range of Ardupilot or Px4 based flight controllers, and analog camera connection cables (for analog camera models). The serial port of the flight controller which is connected to the TENGRI needs to be configured for MAVLINK2 and the Baud rate set to 921,600.

The USB connection is a standard Type A USB connection. We highly recommend the installation of a slim powered USB hub to use with your TENGRi device. DO NOT connect devices that would collectively draw more than 1.5A to the USB hub without and independent power supply to the USB hub. The USB devices may not function properly if the power supply is insufficient

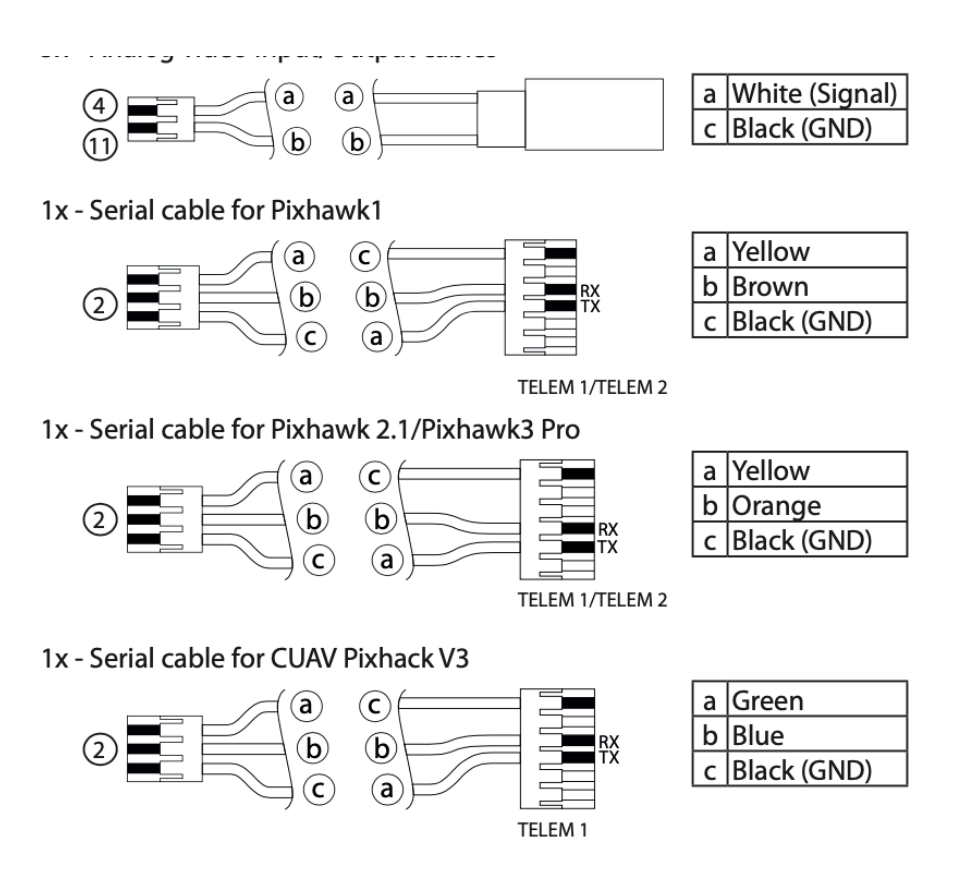

## Configuring the TENGRI

After connecting the power source, the flight controller, and cameras to the TENGRI, power up the unit. The TENGRI startup flash screen will flash twice and then enter the operating mode of the unit. A TENGRI logo will appear on the top left corner of the screen. To configure the unit, connect a USB keyboard and press the ENTER key to bring up the configuration menu. Use the arrow keys to navigate the menus.

The TENGRI Configuration Parameters Guide contains a list of all the parameters that can be configured on the TENGRI depending on your requirements.

TENGRI technical support is available 24 x 7 x 365 and can be contacted at [support@tengriuav.com](mailto:support@tengriuav.com) . Support will generally respond within 10 hours to a support request.

Some of the interesting applications that the TENGRI can be used for are:

- 1) Build a Mavlink based ground station using any type of USB control device.
- 2) Connect multiple cameras on your UAV and configure multiple windows and switching of cameras.
- 3) Broadcast HD video from one TENGRI device to another using off the shelf USB wifi adapters. TENGRI wifi broadcast works on 2.4Ghz and 5.8Ghz (even simultaneously). Broadcast range is antenna dependent and can reach over 10km.
- 4) Relay HD video between a vehicle and a ground control device using a third TENGRI unit as a relay station.
- 5) Setup multiple TENGRI receivers for collaborating on missions.